## SDL\*

### **SDL\*** Trados GroupShare

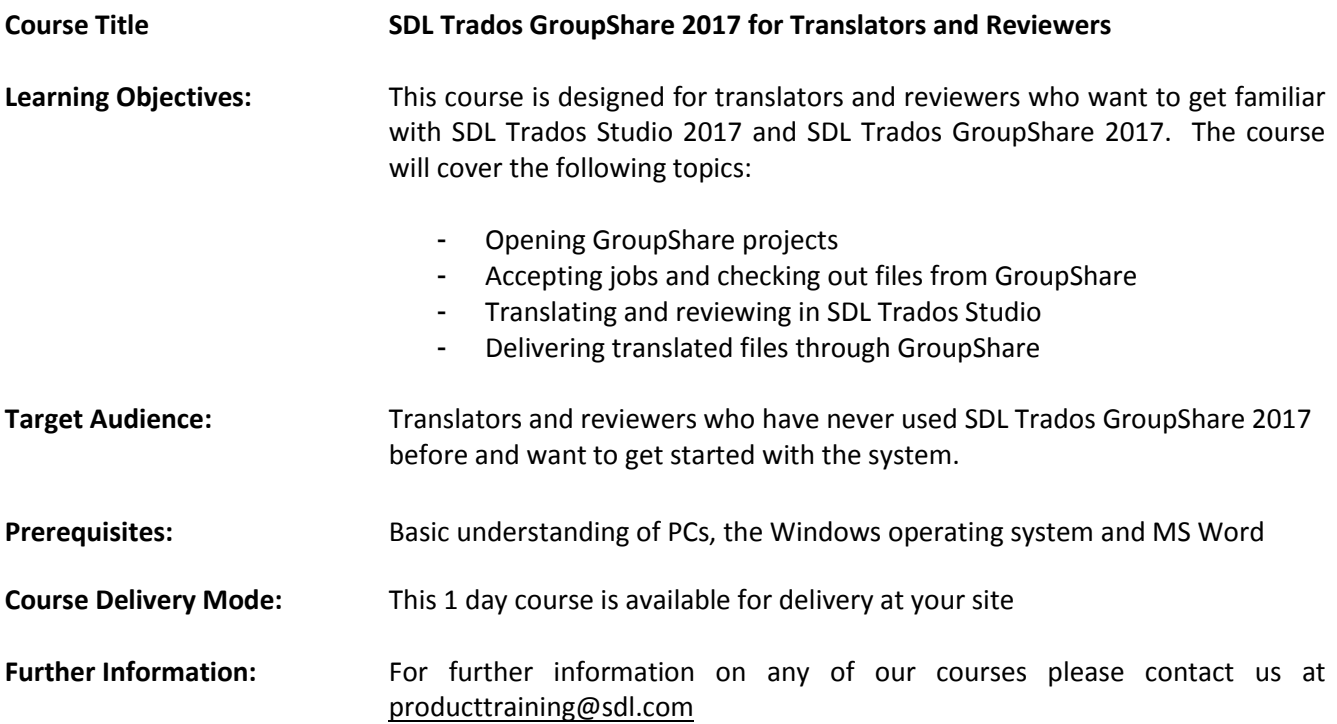

# SDL<sup>\*</sup>

#### **Topics covered during the course:**

#### **Basic Concepts**

- What is a translation memory?
- What is a termbase?

### **Overview of SDL Trados GroupShare and SDL Trados Studio**

- Scope of SDL Trados Studio: a feature-rich translation productivity solution
- Scope of GroupShare: a centralization and collaboration solution

### **SDL Trados Studio 2017 for the Translator**

- Introduction to SDL Trados Studio 2017
- User interface overview

### **Handling SDL Trados GroupShare Projects in Studio**

- Opening an SDL Trados GroupShare Project
- SDL Trados GroupShare email notifications
- Checking out file(s) for translation
- Opening a file for translation
- Introduction to the translation Studio editing environment
- Navigating in the editor: going up and down to the previous/next sentence
- Translating a sentence from scratch
- Quickly inserting words and expressions suggested by the termbase into your translation
- Confirming translations and saving them to the Translation Memory (TM)
- Effective handling of repeated sentences (Auto-propagation)
- Re-using an existing translation from the TM (exact match)
- Modifying a translation suggestion (fuzzy match)
- Looking up words and expressions in the TM (concordance search)
- Editing source content (e.g. to correct mistakes in the source language)
- Merging and splitting segments
- Applying character formatting
- Inserting tags
- Previewing files (e.g. in MS Word)
	- Saving your translation
		- As bilingual file
		- AutoSave
- Reviewing your translation
	- Using track changes
	- Adding comments
	- Spell checking
	- Display filtering, e.g. showing only segments that contain tracked changes and comments
- Checking in files and delivering reviewed and translated files through GroupShare

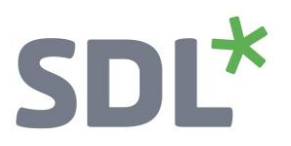

#### **Handling SDL Trados GroupShare Projects in the Web Browser (Online Editor)**

- What is the Online Editor?
- Opening a file for translation in the Online Editor
- Translating a file in the Online Editor
	- Navigating in the Online Editor
		- Confirming segments
- Delivering the translated file from the Online Editor
- Reviewing the translation in the Online Editor
	- Using track changes
	- Filtering for modified segments
- Delivering the reviewed file from the Online Editor